# **fnetelsan**

## **SMALL Zil Paneli Bağlantı Şeması**

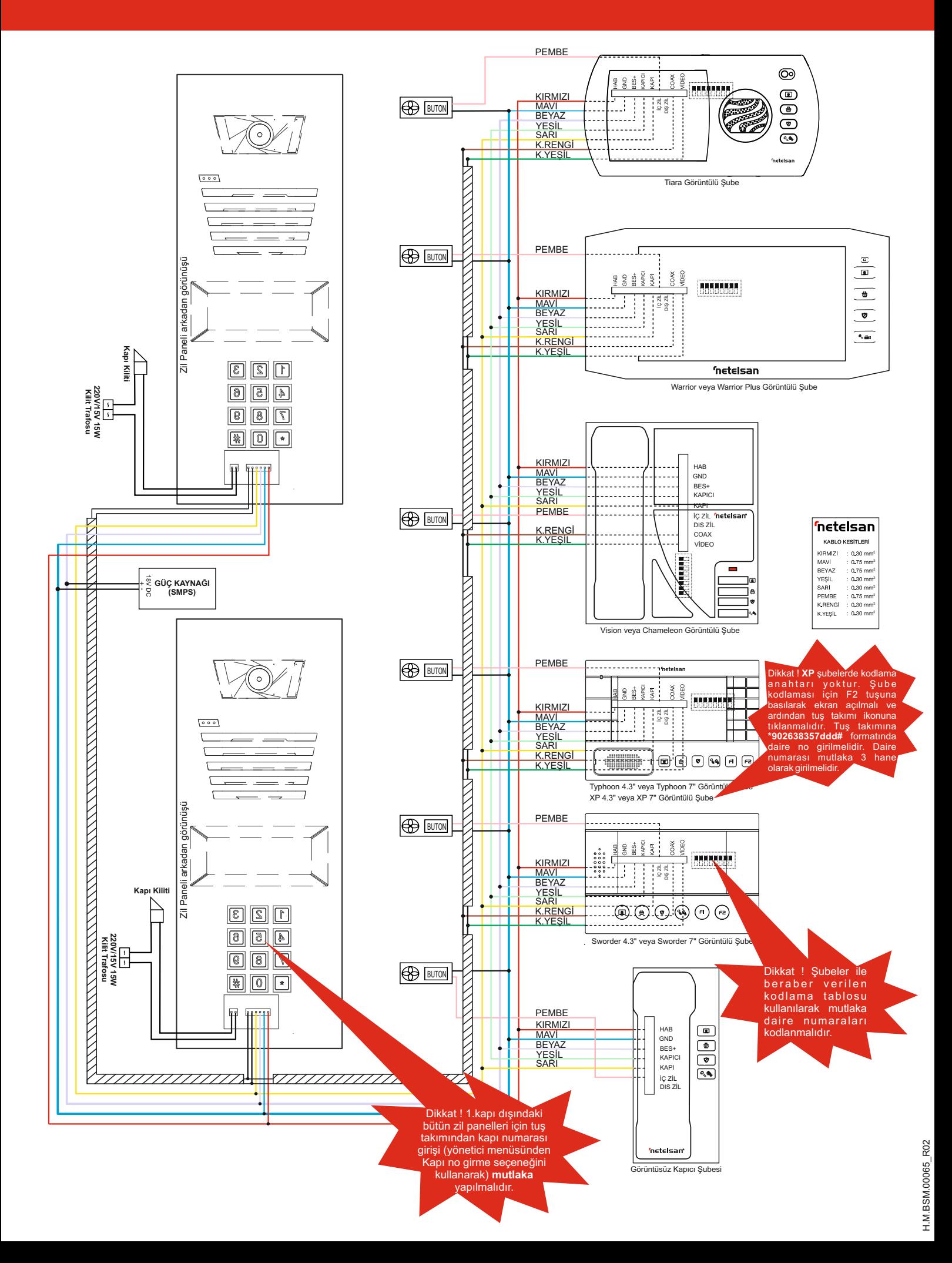

### **A) ZİLPANELİ KULLANIM ŞEKLİ**

tuşuna, isimle arama için ' \* ' tuşuna basınız" yazıları dönüşümlü olarak görülür. Daire zilini çaldırmak istiyorsanız; daire numarasını tuşlayınız, doğru tuşa bastığınızdan emin olduktan sonra "#" (onay tuşu) tuşuna basarak daire zilini çaldırınız. Eğer <mark>3- Kapı açma şifresi</mark><br>ulaşmak istediğiniz dairenin numarasını bilmiyorsanız "\*" tuşuna basarak girilen Sistem yö menüde "1" tuşu ile ileri, "3" tuşu ile geri giderek arama yaparak istediğiniz daire numarasını ve daire sakininin ismini bulabilisiniz. İstediğiniz daire numarasının ve **a)** '#' tuşuna ve ardından '3' tuşuna basınız ve kapı açma şifresini gireceğiniz daire daire daire qumarasını tuşlayıktan sonra "#" tuşu daire sakininin ismini bulduktan sonra "#" onay tuşu ile ulaşmak istediğiniz dairenin numarasını tuşlayınız. Doğru daire numarasını tuşladıktan sonra '#' tuşu ile<br>21lini çaldırabilirsi Sistemde standart olarak ekranda "NETELSAN" ve "Daire numarasını tuşlayıp ' # '

**NOT:** Zili çaldırmak için daire numarasını belirterek onay tuşuna basıldıktan sonra **b)** '#' tuşuna basılarak çıkan menüde<br>ekranda "Hatalı Daire No" ibaresi çıkıyorsa binada olmayan bir daire numarası 1 - Şifre girme / de ekranda "Hatalı Daire No" ibaresi çıkıyorsa binada olmayan bir daire numarası **1988 - Sifre girme** 1- Şifre girme<br>1- tuslanmıs demektir. 10 sn. icinde herhangi bir tusa basılmaz ise sistem ana ekran tuşlanmış demektir. 10 sn. içinde herhangi bir tuşa basılmaz ise sistem ana ekran menüsüne döner.

#### **B) ZiL PANELİNDE KAPI KİLİDİNİ ŞİFRE İLE AÇMA ŞEKLİ**

Kapı kilidini şifre ile açmak istediğinizde de sistem ana ekran menüsünde iken direkt "tuşu ile seçilen menüde 4 haneli yeni kapı açma şifresini giriniz ve ardından yeni<br>olarak "#" tuşuna basıp 4 haneli kapı açma şifresini Doğru şifre girilip açıldığında ekranda "Kapı Açıldı" mesajı görünür. mesajı görülür ve sistem yönetici menüsüne geri döner.

#### **C) ZiLPANELİNDE KAPI KİLİDİNİ KART İLE AÇMA**

için ana ekran menüsünde iken doğrudan kartı/anahtarlığı kart okuyucuya<br>yaklaştırarak bina kapısını açabilirsiniz. Sisteme tanımlı bir kart/anahtarlık kart **NOT 2:** Şifre menüsünde, binada mevc okuyucuya yaklaştırıldığında "Kapı Açıldı" mesajı görünür. bu numara '#'tuşu ile onaylanırsa ekranda "Hatalı Daire No" mesajı görülür. Kart okuyucu tuş takımının altında yer almaktadır. Kapıyı kart/anahtarlık ile acmak

## **D) ZiL PANELİNDE YÖNETİCİNİN KULLANIM ŞEKLİ**

Yönetici olarak, daire sakininin ismini, kapı açma şifresini,karşılama mesajını, panele kapı numarası girilmesini ve bu işlemleri yapabilmeniz için gerekli olan kendi şifrenizi **NOT 4:** Dairelerin kapı açma şifrelerini sadece bina yöneticisi değiştirebilir. Kapı<br>değiştirebilirsiniz. değiştirmek istediğinizde

Yönetici menüsüne girmek için sistem, ana ekran menüsünde iken "#" tuşuna basınız <mark>4- Karşılama mesajı</mark><br>ve çıkan ekranda "\*" tuşuna basarak yönetici şifrenizi tuşlayınız. Fabrika çıkışında bu Ekranda NETELSAN y

- 1- İsim girişi
- 2- Yönetici şifre
- 3- Kapı şifre<br>4- Karsılama mesajı
- 
- 
- 
- 8- Kapı Kilit Süresi

10 sn süresince hiçbir tuşa basılmaz ise sistem yönetici menüsünden çıkar.

**1- İsim girişi:** Yönetici menüsünde bir seçeneği seçmek için önce '#' tuşuna basarak seçim varantanlığı bakarı YAKLAŞTIRINIZ mesajını gördükten sonra tanıtılacak kart veya anahtarlığı nümerik klavve'nin alt tarafında bulunan RFID okuvucuva

onaylayınız. İsterseniz bu menüden '0' tuşu ile çıkabilirsiniz. anlatılan işlemler tekrar edilir.

**c-** İsmi onayladıktan sonra daire numarasını giriniz. Daire numarası iki hane olarak girilmelidir. Ör: 6. daire için 06 gibi.

**d-** Daire numarasını onaylamak için '#' (onay tuşu) tuşuna basınız. 10 sn içinde • Yönetici menüsünde iken '#' ve ardından '7' tuşuna basınız. herhangi bir tuşa basmazsanız sistem, otomatik olarak bir önceki menüye ( isim girişi **• Ekranda SiLME BAŞLADI / LÜTFEN BEKLEY**iNiZ ı<br>1999-yil menüsüne) döner. Daire numarasını onayladığınız taktirde ekranda "isim SiLiNDi menüsüne) döner. Daire numarasını onayladığınız taktirde ekranda "**isim** SiLiNDi mesajı görülene kadar (yaklaşık 1 dk.) beklenir.<br>**kaydedildi**" yazısı görünür ve sistem isim girişi menüsüne döner. Bu menüden tuşu ile çıkılabilir ya da yukarıdaki adımları kullanarak tekrar bir isim girişi yapabilirsiniz.

Klavye tuşları aşağıda yazan şekilde karakter girişi yapar.<br>1 tuşuna bastığınızda ., boşluk, -, *l*,\*,**0**,1,2,3,4,5,6,7,8,9 karakterlerini,<br>2 tuşuna bastığınızda **A**, **B**, **C**, **Ç** harflerini,<br>3 tuşuna bastığımızda **D**, E,

- 
- 
- 
- 4 tuşuna bastığınızda **G, G, H, I, İ** harflerini<br>5 tuşuna bastığınızda **J, K, L** harflerini<br>6 tuşuna bastığınızda **M, N, O, Ö** harflerini,<br>7 tuşuna bastığınızda **P, Q, R, S, Ş** harflerini<br>8 tuşuna bastığınızda T, **U, Ü, V**
- 
- 
- 
- 9 tuşuna bastığınızda **W**, **X**, **Y**, **Z** harflerini girebilirsiniz.

"**\***" tuşu ile bir sonraki karaktere geçebilirsiniz.

#### **2- Yönetici şifresi**

Sistem yönetici menüsünde iken ikinci seçeneği ( 2- Kapı şifre) seçmek için '#2 ve ardından '2' tuşuna basınız ve "ŞİFRE: " mesajını gördükten sonra yönetici olarak yeni şifrenizi giriniz. Yeni şifrenizi girdikten sonra sistem bu yeni şifrenizi tekrarlamanızı isteyecektir. Yeni şifrenizi tekrar girdikten sonra ekranda "şifre değiştirildi" mesajı görülecektir.

**NOT:** Sistem, yeni şifreyi tekrar yazmanızı istediğinde girilecek yeni şifre, bir önceki adımda girilen şifre ile aynı değil ise yönetici şifresi değişmez ve ekranda "şifre<br>değişmedi" mesajı görülür.

**3- Kapı açma şifresi**

adımlarından birini seçiniz. Dairenin kapı açma şifresini girmek ya da değiştirmek istiyorsanız '1' i, eğer şifreyi silmek istiyorsanız '2'yi tuşlayarak seçiniz.

**NOT 1:** Sistem yeni şifreyi tekrar yazmanızı istediğinde girilecek yeni şifre bir önceki adımda girilen yeni şifre ile aynı değilse kapı açma şifresi değişmez ve ekranda "Şifre Değişmedi" mesajı görülür.

**NOT 3:** '2' tuşu ile "şifre silme" menüsü seçilirse 'a' adımında belirtilen dairenin kapı açma şifresi silinir ve ekranda "şifre silindi" mesajı görülür.

#### **4- Karşılama mesajı**

Firma ve arasının incesir.<br>Ekranda NETELSAN yerine apartman/site ismi vb. görülmesi istenirse karşılama mesajı girilmesi gerekir. Yönetici menüsünde 4. seçeneği (4\_ Karşılama Mesajı) seçmek için '#' tuşuna ve ardından '4' Yönetici Menüsü: sablon kullanılarak istenen karşılama mesajı girilir ve '#' (onay tuşu) tuşu ile<br>1- İsim girisi

#### **5- Kapı no girme**

4- Karşılama mesajı Yönetici menüsünden kapı no girme seçeneğini seçmek için ( 5\_ Kapı no girme)<br>5- Kapı no girme seçeneğini seçmek için ( 5\_ Kapı no girme) tarihi seçmek için ( 5\_ Kapı no girme) 5- Kapı no girme 5- Kapı no girme '<br>5- Kapı no girme '#' ve ardından '5' tuşuna basınız. Kapı numarasını tuşlayınız ve ardından '6' tuşuna basınız. Kapı numarasını tuşlayınız ve ardından '6' tuşuna basarak onaylayınız. Eğer sisteminizde sa (onay tuşu) tuşuna basarak onaylayınız. Eğer sisteminizde sadece 1 kapı var ise 7- Kartları silme bu işlemi yapmanız gerekmemektedir.

#### **6- Kart tanıtma**

Zil paneliniz kartlı geçiş özellikli ise kart/anahtarlık tanıtmak için •Yönetici menüsünde iken **'#'**ardından **'6'** tuşuna basınız.

ekranına geçiniz. veya anahtarlığı nümerik klavye'nin alt tarafında bulunan RFID okuyucuya **a-** Birinci seçeneği ( 1 \_ İsim girişi ) seçmek için "1" tuşuna basınız. yaklaştırınız. KART TANITILDI mesajını görmeniz, gösterilen kartın tanındığını ve

kapı açmak için kullanılabileceği anlamındadır.<br>Zil paneli yönetici menüsüne döner, başka tanıtılmak istenen kart var ise yukarıda• varise yukarıda• Zil paneli yönetici menüsüne döner, başka tanıtılmak istenen kart var ise

#### **7- Kartları silme**

Zil paneline tanıtılmış bütün kart veya anahtarlıkları silmek için<br>• Yönetici menüsünde iken '#' ve ardından '7' tuşuna basınız.

#### **8- Kapı Kilit Süresi**

"# Zil panelinin kapı açma süresini değiştirmek için yönetici menüsünde iken "# ve<br>10 ardından '8' tuşuna basın. Kapı kilit süresi 0,5'in katları olacak şekilde 0,5 ile<br>11 arasındadır. '1' tuşuna basarak süreyi 0,5 saniye süreyi 0,5 saniye artırabilirsiniz. '#' tuşuna basarak yeni kilit süresi onaylanır. Sistem<br>yönetici menüsüne döner.